**Compta Contrôle Chantier**

**DSN**

**Wonett**

**Paie**

Planning

**Pointage**

#### **Portail**

# Modification Novembre 2023 *WO Compta 27.00Aw, WO DSN 27.00Ao, WO Paie 27.00Bo, WO Pointage 27.00Bl*

- 1- Le 28/11 en Paie Ajout du message lors
- 2- Le 28/11 en Paie Ajout de l'option « Prorata ABS » sur le calcul de l'indemnité de transport accessible depuis plan de paie, Paramètre de Paie.
- 3- Le 28/11 en Paie Lors de la ré embauche d'un de vos salariés le logiciel vous demandera si vous souhaitez reprendre l'ancienneté de l'entrée précédente.
- 4- Le 27/11 en Paie Ajout de l'option « Etablissement » Dans les OD de PAIE
- 5- Le 27/11 en Paie Ajout de l'option « Etablissement » Dans les Règlements
- 6- Le 27/11 en Paie Ajout de l'option « Etablissement » Dans les Versement Mobilité
- 7- Le 27/11 en Paie Ajout des log d'activités sur les Paramètres de Paie onglet « Société »
- 8- Le 23/11 en Compta Impression lettre chèque sans passer les bulletins en réglé si on dit non au message suivant…
- 9- Le 23/11 en Paie Ajout de l'option « Déduire les ACH » sur le calcul de la prime annuelle accessible de puis plan de paie, Paramètre de Paie.

**Prime Annuelle** 

○ Calcul Prime Annuelle Conventionnelle ○ Déduire les ACH Calcul Prime Vie Chère (DOM)

10- Le 20/11 en Portail Relevé de facturation ajout de filtre

Ajout filtre par montant, par numéro de facture et par périodicité dans le relevé de facturation

11- Le 20/11 en Paie Bouton fonction déplacement de la GED directement sur le premier Onglet

## 12- Le 15/11 en Paie Etat de Paie Paramétré (APICIL)

Depuis les Etats de paie, Etat de paie paramétrable nous avons ajouté plusieurs colonnes correspondantes au salarié comme le Numéro de sécurité sociale et le % de temps plein ainsi que la possibilité d'aller chercher le fichier pour charger l'état directement sur le Helpdesk.

13- Le 14/11 en DSN lors de l'export d'un arrêt de travail avec le dernier jour travaillé sur le mois de mai si l'arrêt était sur le mois d'octobre la DSN ressortait sur mai désormais elle ressortira en octobre si l'absence a bien ces périodes de renseignées.

14- Le 13/11 en **Compta** Impression lettre chèque 3 sur une seule page

L'état spécifique à 3 chèques reprenait en fin de pages afin de ne pas laisser la page vide

15- Le 10/11 en Paie Etat 1 des bulletins de paie la colonne libellée allait sur la colonne nombre

16- Le 10/11 en Pointage Etat de d'impression avec durée et date d'intervention L'inspection u travail demande un état avec les heures de début et de fin ainsi que le nombre d'heure

Depuis les pointages il est désormais possible d'imprimer les nouveaux états avec les options attendues

- 17- Le 09/11 en Wonett Facture en autoliquidation
- 18- Le 09/11 en Wonett Facture copie du style
- 19- Le 09/11 en Wonett Lors de la sélection des clients en détaillé désormais le mode de règlement ressortira

20- Le 07/11 en Paie les semaines de base, avenants et date de fin lors de l'archivage La date n'était pas visible lors de l'archivage

- 21- Le 03/11 en Paie Pour les arrêts de travail vous avez la possibilité de garantir le net à vos salariés nouvelle option du plan de paie.
- 22- Le 03/11 en Paie Depuis les Etats de paie, dans l'état du Fillon nous avons ajouté la régularisation automatique sur la bonne rubrique « 6015 » ou « 6016 »
- 23- Le 02/11 en Paie Pour les bulletins à 0 ils étaient supprimés, plus maintenant
- 24- Le 02/11 en Paie Changement de clé bulletin

## Mise à jour des rubriques '20XXSCP' pour l'acquisition ou non ces cp

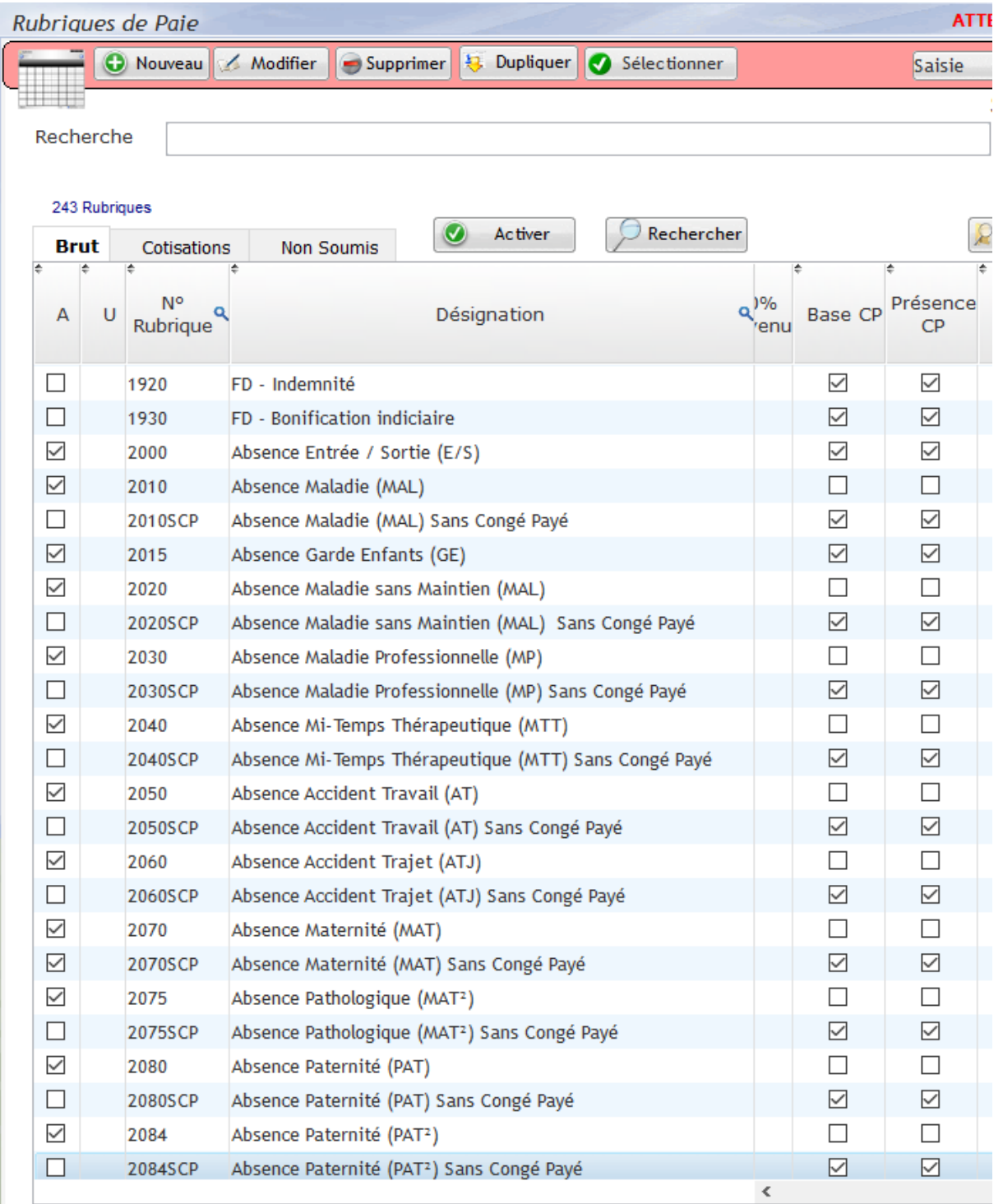

Modifications apportées sur Octobre en Paie V 27.00 Ay / Aj DSN

- 1- Le 25/10 en Paie Pour les variables et rubriques salariées (très utilisées pour les apprentis) la date de fin sera mise dès que l'on renseigne une sortie.
- 2- Le 24/10 en Paie Depuis les Etats de paie, dans l'état des plafonds nous avons ajouter un second tableau mettant à votre disposition les cumuls pris en compte ainsi que leur recalcule.

Cette fonction est disponible notamment sur l'état du Fillon mais de plus en plus utile.

3- Le 23/10 en Paie Arriver directement dans les DSN évènementielle depuis les absences pour arrêt de travail.

En cliquant sur le bouton « DSN » vous arriverez directement sur les DSN évidentielle.

4- Le 19/10 en Paie en cas d'entrées sorties multiples sur un même mois dépassant l'entrée « 10 » au cours du mois ex : 9 ; 10 le logiciel prenait d'abord l'entrée « 10 »

En recalculant le bulletin le logiciel reprend désormais la date d'entrée dans la clé du bulletin exemple de clé ci-dessous :

- 5- Le 19/10 en Wonett Fiche contrat onglet intervention les semaines de bases associées au contrat ressortent désormais
- 6- Le 18/10 en Paie Module participation ajout de l'adresse 2
- 7- Le 16/10 en Planning Ajout de l'adresse de livraison sur la sélection des bons de passages
- 8- Le 13/10 en Planning Total des semaines vérifié sur l'ancien planning
- 9- Le 13/10 en Wonett Informations complémentaires changement de code questions

10-Le 12/10 en Wonett Intégration des états spécifiques en 27 (TNN, IGS ??)

- 11-Le 12/10 Contrôle Chantier Désignation multiple (ETAT\_FCC2)
- 12-Le 11/10 en Paie Des erreurs de validation du livre de paie sans revalider le journal de cotisation ont été recensées nous avons donc désormais un message pour valider le journal de cotisations.

Lors de la validation du livre de paie le logiciel vous propose de valider le journal de cotisation.

13-Le 10/10 en DSN l'import du SNGI appliqué la date tel qu'elle mais nous avons vu qu'elle pouvait être des fois incomplète ex : ../../1980 causant des anomalies lors de l'export en DSN

Ne pas importer la date de naissance si elle n'est pas valide

Message d'erreur «HistoAffG30…» retiré et calcul de la date de naissance en fonction on prend sur le N° de sécurité sociale + '311220'.

14-Le 10/10 en DSN l'AER au retour de la DSN de Solde de tout compte sera celle que l'on imprime depuis les STC si elle a été archivée au préalable.

Création du lien entre l'archivage de l'AER en DSN et l'impression de l'attestation pole emploi sur les STC.

## 15-Le 10/10 en Paie lorsque l'on renseigne le profil sur le bulletin depuis l'onglet « Salarié » alors celui-ci s'enregistre

16-Le 10/10 en Paie le type des rubriques de paie « BRUT », « COTISATIONS » n'est plus modifiable afin d'éviter tout soucis.

17-Le 10/10 en Paie le recalcul du Net à payer Message « Choisissez une rubrique de Brut ».

L'automatisme du calcul depuis le net à Payer n'est intéressant qu'à partir des rubriques de brut, si cela concerne du Non soumis merci d'indiquer la différence…

18-Le 10/10 en Paie la modification de l'emploi sur les salariés qui changent de qualification

L'emploi sera mis à jour qu'avec les changements de qualifications manuelle ou sur les salariés avec les conditions.

#### 19-Le 10/10 en Paie le Détails des lignes de bulletins reprenait toutes les rubriques de même racines (commençant par…)

Ce n'est plus le cas si volonté d'afficher toutes les rubriques possibilité de filtrer sur avec les

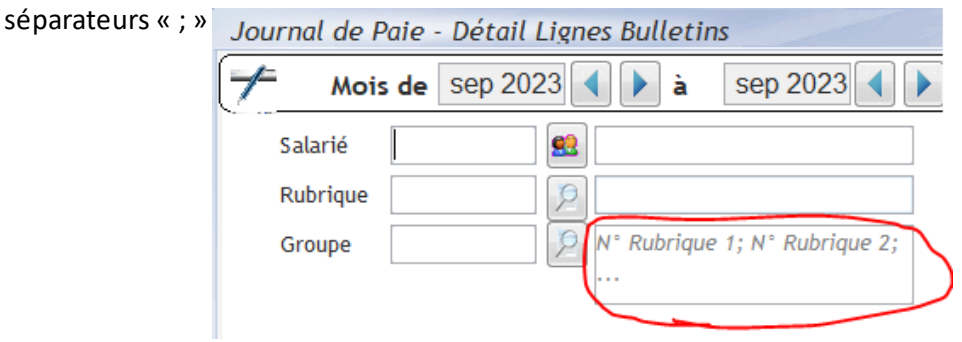

20-Le 10/10 en Paie le calcul du SMIC FILLON en cas de maintient

Heures contrat \* SMICH) \* salaire brut /salaire rétabli

Les heures contrats sont celles du bulletin sauf si le salarié est entré ou sortie il reprend la mensualisation des semaines de base ou les heures renseigné sur le contrat si elles sont supérieures.

21-Le 09/10 en Wonett Gestion pour les photos remontées de la GED Photo et du télépointage

22-Le 09/10 en Wonett Gestion de rotation pour les photos sur les devis

23-Le 06/10 en Pointage Impression des pointages heures réelles

Exclusion des majorations des totaux semaine, totaux heures réelles dans l'impression du pointage

24-Le 06/10 en Paie le code type du personnel pour le forfait social à 30 % est 719 EN DSN celui doit être sur un code plafonné ou déplafonné, nous avons donc ajouté le cas pour ce type base ainsi que la possibilité de récupéré si la CTP finit pas un « D » ou un « P ». Type par défaut déplafonné pour les caisses URSSAF et MSA

### 25-Le 06/10 en Paie la synthèse des étapes de paies les centimes n'étaient plus renseignés

Gestion des séparateurs avec virgule non géré en version 27  $\rightarrow$  séparation par un point.

L'affichage n'était pas parfaitement lisible.

26-Le 05/10 en DSN le 51.011 anomalie bloquante en DSN (version beta supprimée) Avec la valeur « 026 » et « 040 »au lieu de « 002 » car le type été repris sur le bloc 52

#### 27-04/10 en Paie Impression des bulletins

Dans les paramètres d'impression des Bulletins vous pouvez désormais choisir [] Avec Service.